# **O Ensino do Holocausto**

Ponto de partida para a Educação para a Cidadania e para os Direitos Humanos

> **Vilar Formoso Auditório do Pavilhão Multiusos 26 e 27 abril 2019**

**Curso de Formação para Professores (todos os grupos de recrutamento do ensino básico, do ensino secundário e de educação especial)**

**15 horas** 

#### **Organizadores:**

Curso de formação de professores **Direção-Geral da Educação**

Curso de formação de professores *Mémorial de la Shoah*

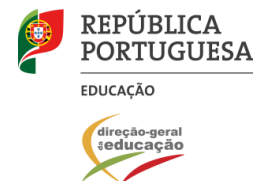

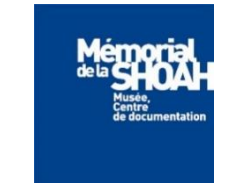

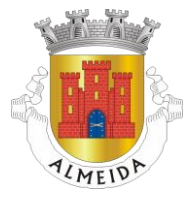

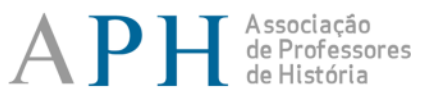

Direção-Geral da Educação

Mémorial de la Shoah

Direção-Geral da Educação

Mémorial de la Shoah

Organizadores

### MEMOSHOA

## **Programa, 26 abril 2019**

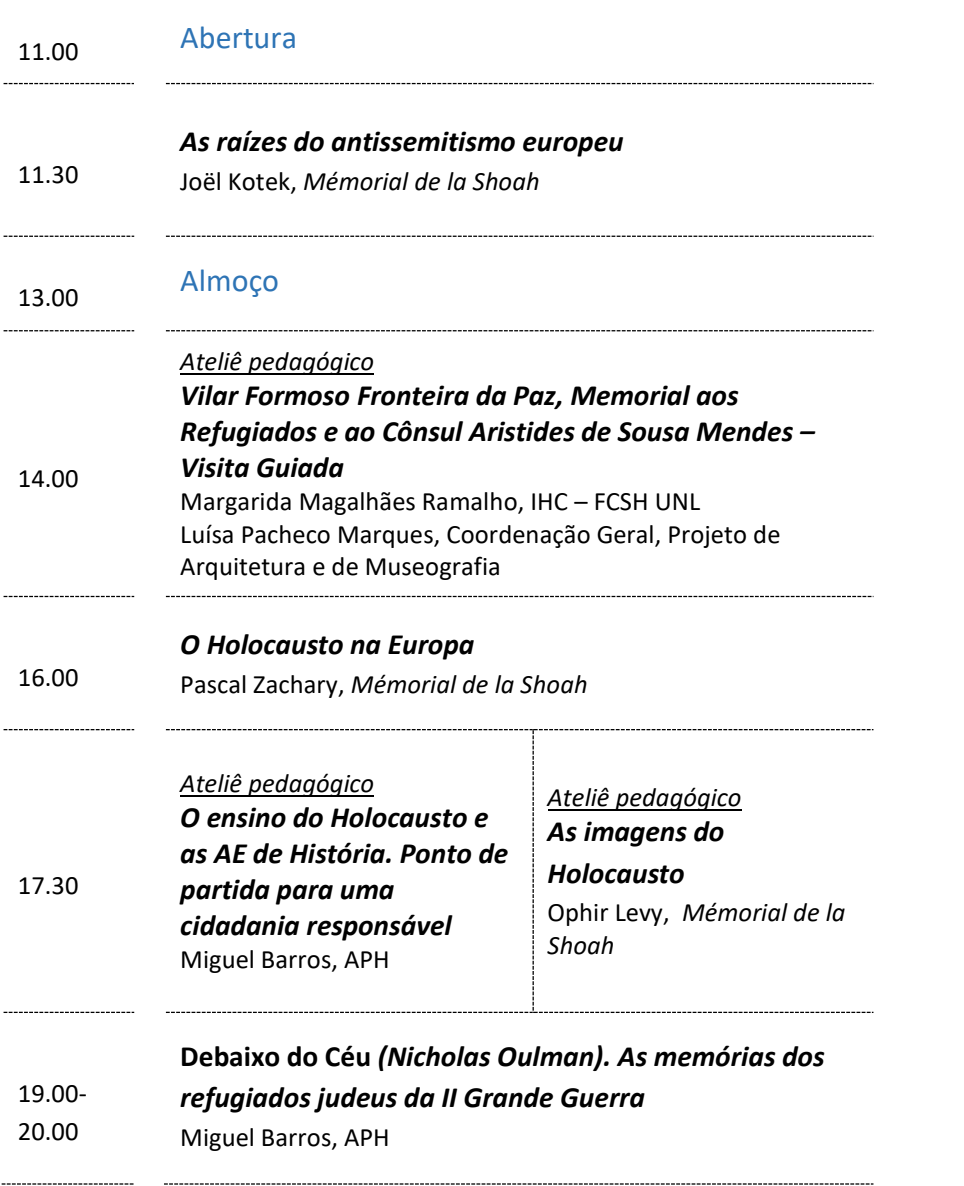

## **Programa, 27 abril 2019**

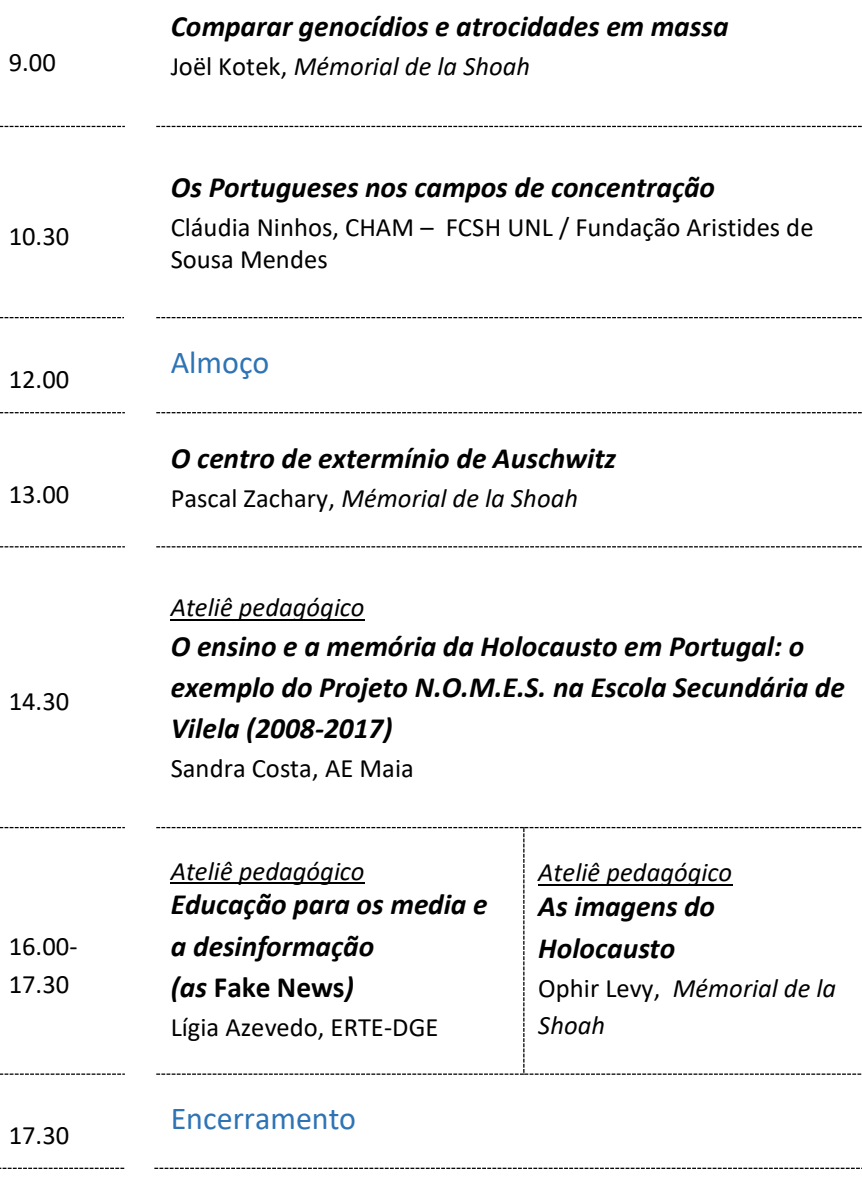

#### **Informações**

A seleção dos formandos obedece aos seguintes critérios:

- Formadores de História (200 e 400);
- Formadores de Cidadania e Desenvolvimento;
- Professores de História (200 e 400);
- Professores Coordenadores de Cidadania e Desenvolvimento;
- Docentes de todos os grupos de recrutamento.

Os formandos devem fazer-se acompanhar de portátil/tablet (com acesso à internet) durante a sessão "O ensino e a memória da Holocausto em Portugal: o exemplo do Projeto N.O.M.E.S. na Escola Secundária de Vilela (2008-2017)".

A inscrição na ação de formação pressupõe o registo prévio *no Portal de Gestão da Formação da DGE*. Caso ainda não esteja registado, por favor aceda ao site, escolha a opção **Registo de Formando/Formador** e preencha o formulário eletrónico a que têm acesso, tendo em conta que:

- as perguntas assinaladas com asterisco são de resposta obrigatória;
- as datas devem ser introduzidas utilizando o calendário na lateral da área correspondente;
- o *username* não pode ter acentos, espaços ou pontuação;
- a mensagem gerada pelo sistema "utilizador já registado" significa que já existe outro utilizador registado com o "nome de utilizador" que indicou, pelo que deverá escolher outro;
- a indicação de um contacto telefónico é obrigatória. Se só tiver telemóvel, deve repetir a indicação do seu número nos campos **Telefone** e **Telemóvel**.

No final do preenchimento do formulário eletrónico, deve pressionar o botão **Registar**, sendo-lhe apresentada a seguinte mensagem:

"Registo efetuado com sucesso!"

Por favor verifique o seu email para confirmar a conta (caso não o receba no prazo de 3 horas, envie um email a solicitar a ativação do seu registo, indicando o *username* utilizado).

Deverá verificar a sua caixa de correio eletrónico (inclusive o spam) e 'clicar' na hiperligação que lhe foi enviada para ativar a sua conta, sendo reencaminhado de volta para o site da formação e mostrada a informação de confirmação de registo bemsucedido:

"Utilizador ativado com sucesso."

A hiperligação que lhe foi enviada para ativação de conta deve ser utilizada apenas uma vez. Para futuros acessos à plataforma deve utilizar o endereço [http://formacao.dge.min-educ.pt.](http://formacao.dge.min-educ.pt/)

Apenas após concluídos os procedimentos supramencionados, pode proceder à sua inscrição na ação de formação, devendo, para tal, utilizar o endereço:

<https://formacao.dge.min-educ.pt/#/edition/1052861/enroll>